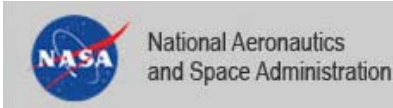

# Facility Management using the NASA‐wide Institutional Geographic Information System

# July 24th, <sup>2012</sup>

## Kelly Boyd – Author A2Research ‐ NASA Stennis Space Center, MS

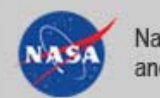

#### What is the NASA‐wide Institutional GIS

- Ξ ■ Classification of Buildings based on Real Property Fields
- Ξ Migration to the ArcGIS API for JavaScript
- Ξ Query Information Across NASA
- **Earch Data tied to Floor plans** 
	- **Add Map Services from Local Sources**
- Support for Mobile Devices
- Ξ Plans

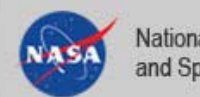

## **What is the NASA‐wide Institutional GIS**

- T. **Example 2 Figure 10 Classification of Buildings based on Real Property Fields**
- Ŧ Migration to the ArcGIS API for JavaScript
- Ŧ Query Information Across NASA
- u **Search Data tied to Floor plans** 
	- T. **Add Map Services from Local Sources**
- T. Support for Mobile Devices
- л Plans

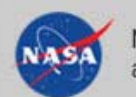

NASA-Wide Institutional Geographic Information System

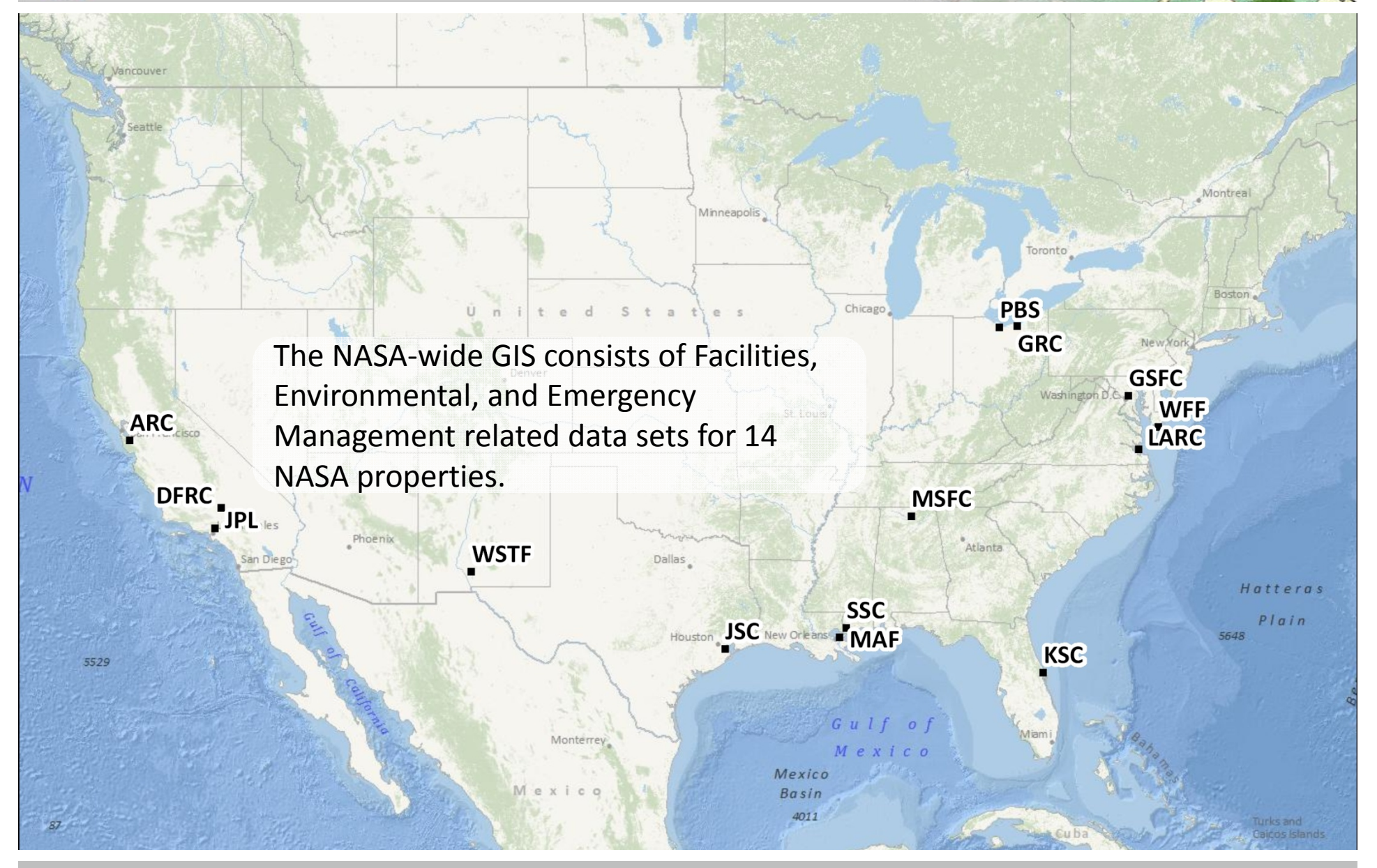

### NASA‐wide Institutional GIS

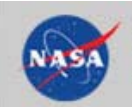

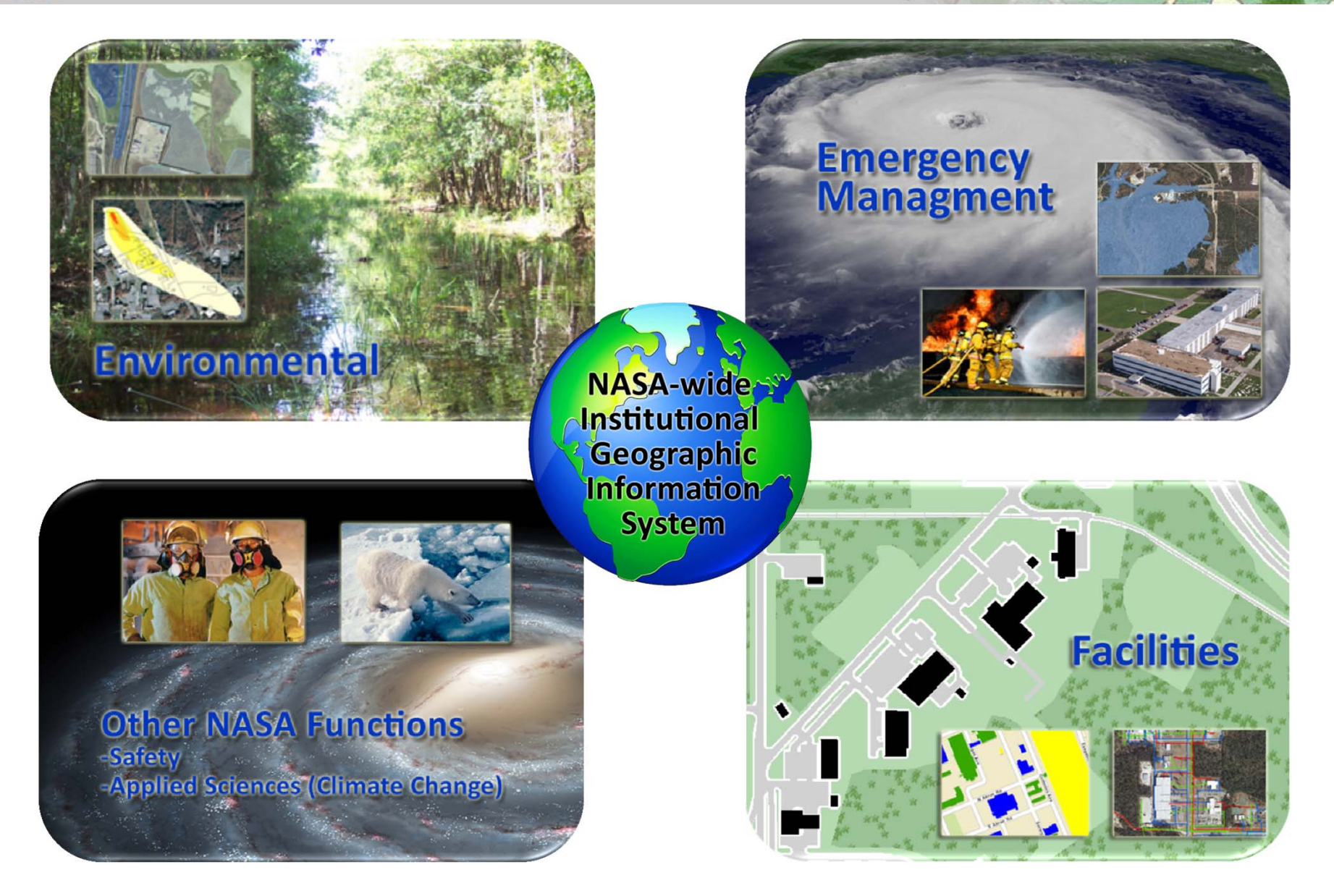

### **NASA‐wide Institutional GIS Supports Multiple Functions**

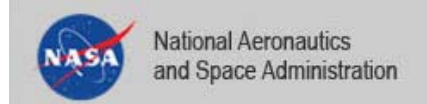

#### **Data Sets Collected from**

- •Cultural Resources
- •• NASA Real Property
- • Center Infrastructure
	- –Buildings
	- –— Parking
	- Roads
	- Boundaries
- •Land Use
- •Utilities
- • Emergency Response
	- Tanks
- •Natural Resources
- •CERCLA/RCRA

#### **Centers Data Sets Collected from Public Sources**

- •Water Bodies
- •• Flood Zones
- •• Storm Surge Data
- •USGS Topographic Maps
- •**•** Elevation Contours
- •NWI Wetlands
- •Soil Types
- $\bullet$ Aerial Photography

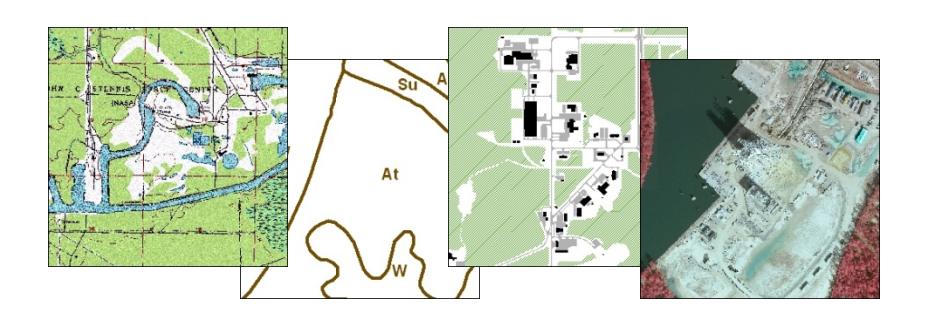

#### **Common Data Themes included in NASA‐Wide GIS**

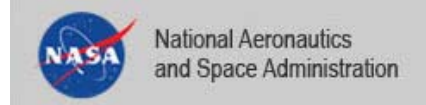

- Find out information about a facility (i.e. square footage, mission dependency, year built)
- $\blacksquare$  Locate <sup>a</sup> facility and determine what features/entities surround it
- ■ Take approximate measurements (area and distance)
- Ξ View elevations, flood zone status, tank locations, etc.

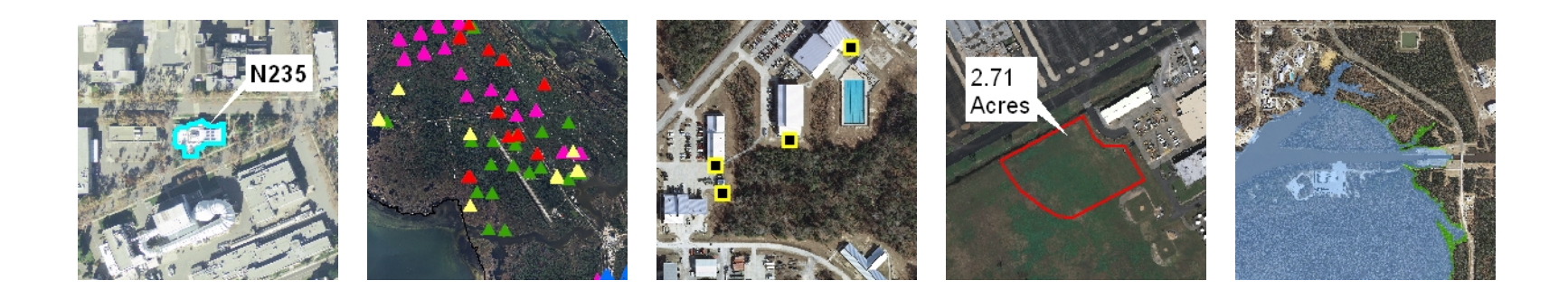

#### Common Portal Use Examples

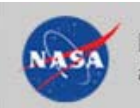

## What is the NASA‐wide Institutional GIS

#### Ξ **Classification of Buildings based on Real Property Fields**

- Ŧ Migration to the ArcGIS API for JavaScript
- Ŧ Query Information Across NASA
- u **Search Data tied to Floor plans** 
	- T. **Add Map Services from Local Sources**
- T. Support for Mobile Devices
- a T Plans

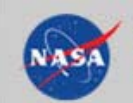

#### NASA-Wide Institutional Geographic Information System

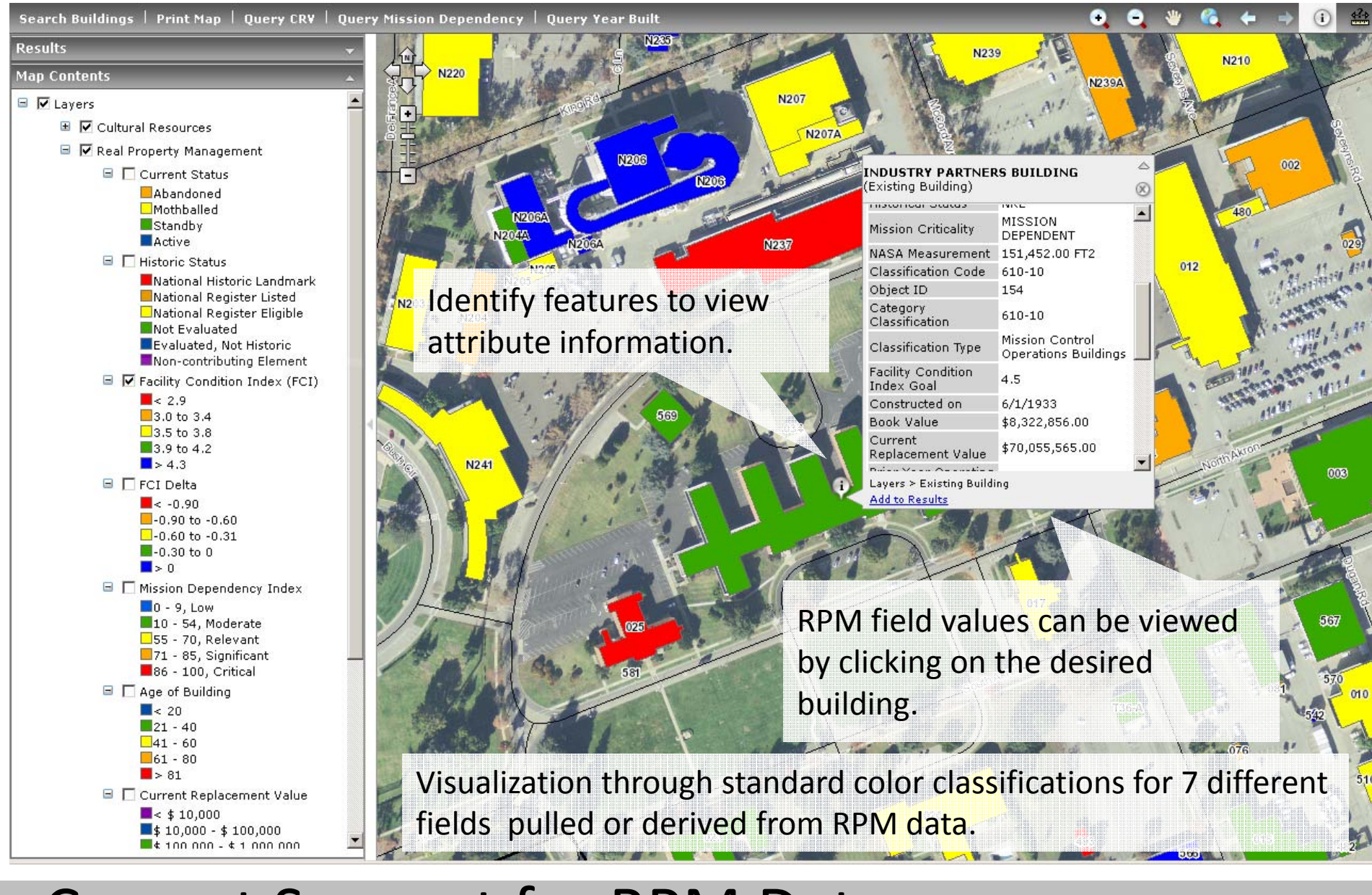

## Current Support for RPM Data

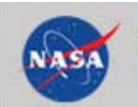

## What is the NASA‐wide Institutional GIS

- T. **Example 2 Figure 10 Classification of Buildings based on Real Property Fields**
- Ξ **Migration to the ArcGIS API for JavaScript**
- Ŧ Query Information Across NASA
- u **Search Data tied to Floor plans** 
	- T. **Add Map Services from Local Sources**
- T. Support for Mobile Devices
- л Plans

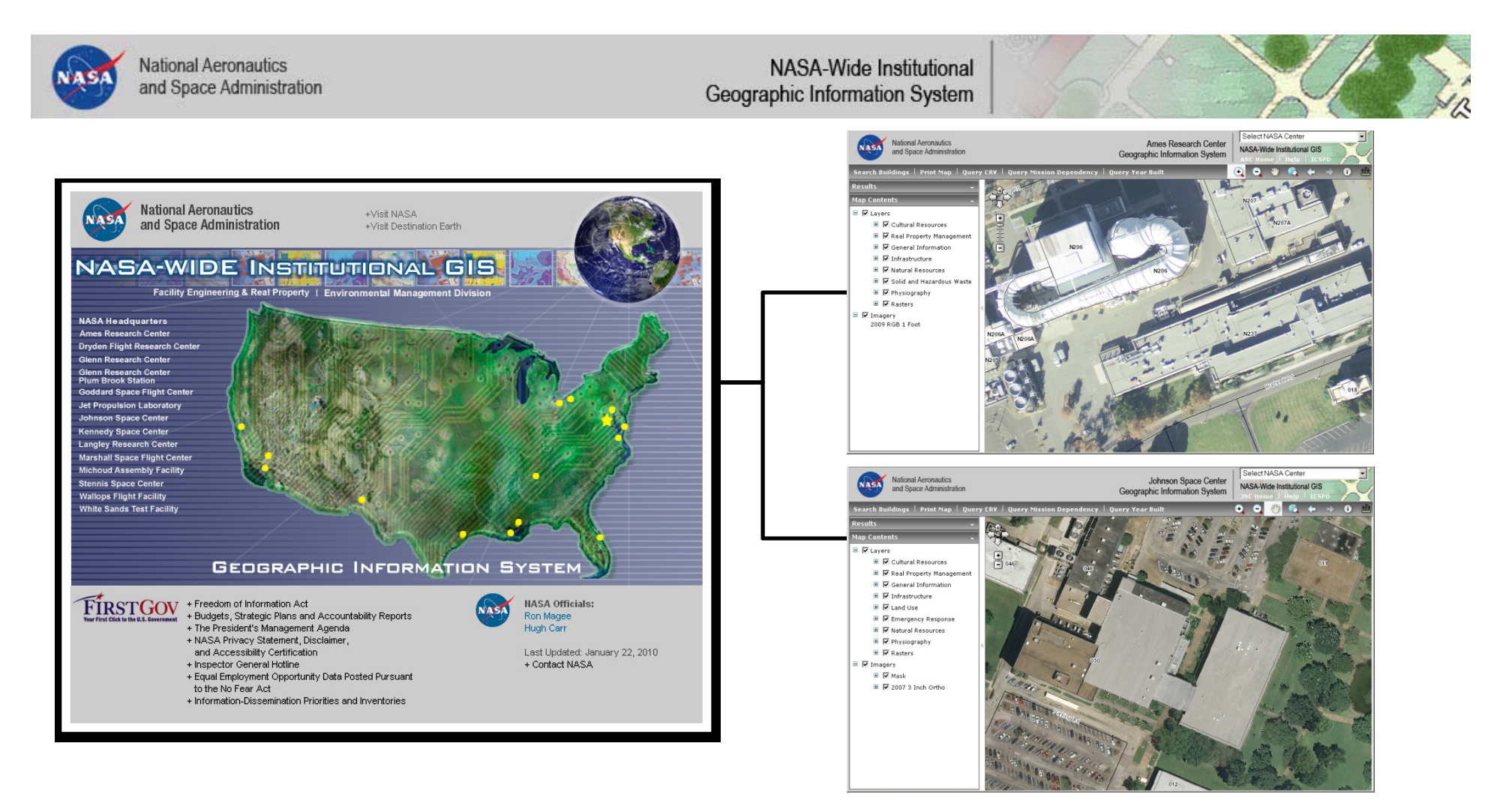

- $\blacksquare$ ■ Current NASA-wide GIS is based on the .NET Framework
- $\blacksquare$  Separate Application for each Center, Agency‐wide Queries not supported

### Current NASA‐wide Institutional GIS

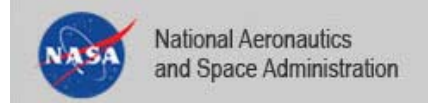

- Lighter Client
- $\blacksquare$ **EX Client connects to data sources.** 
	- User can connect to data sources not accessible to the host server.
- **No plugins required.** 
	- NASA users sometimes use older browsers.
	- Most users do not have the Administrative privileges necessary to perform the install
- Migrating will allow the agency to leverage and integrate new tools and templates as they are developed. Samples are simple to implement and extend

Why Migrate to ArcGIS API for JavaScript?

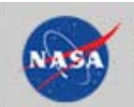

#### What is the NASA‐wide Institutional GIS

- T. **Example 2 Figure 10 Classification of Buildings based on Real Property Fields**
- Ξ Migration to the ArcGIS API for JavaScript

#### Ξ **Query Information Across NASA**

- u **Search Data tied to Floor plans**
- T. **Add Map Services from Local Sources**
- T. Support for Mobile Devices
- л Plans

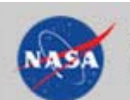

NASA-Wide Institutional Geographic Information System

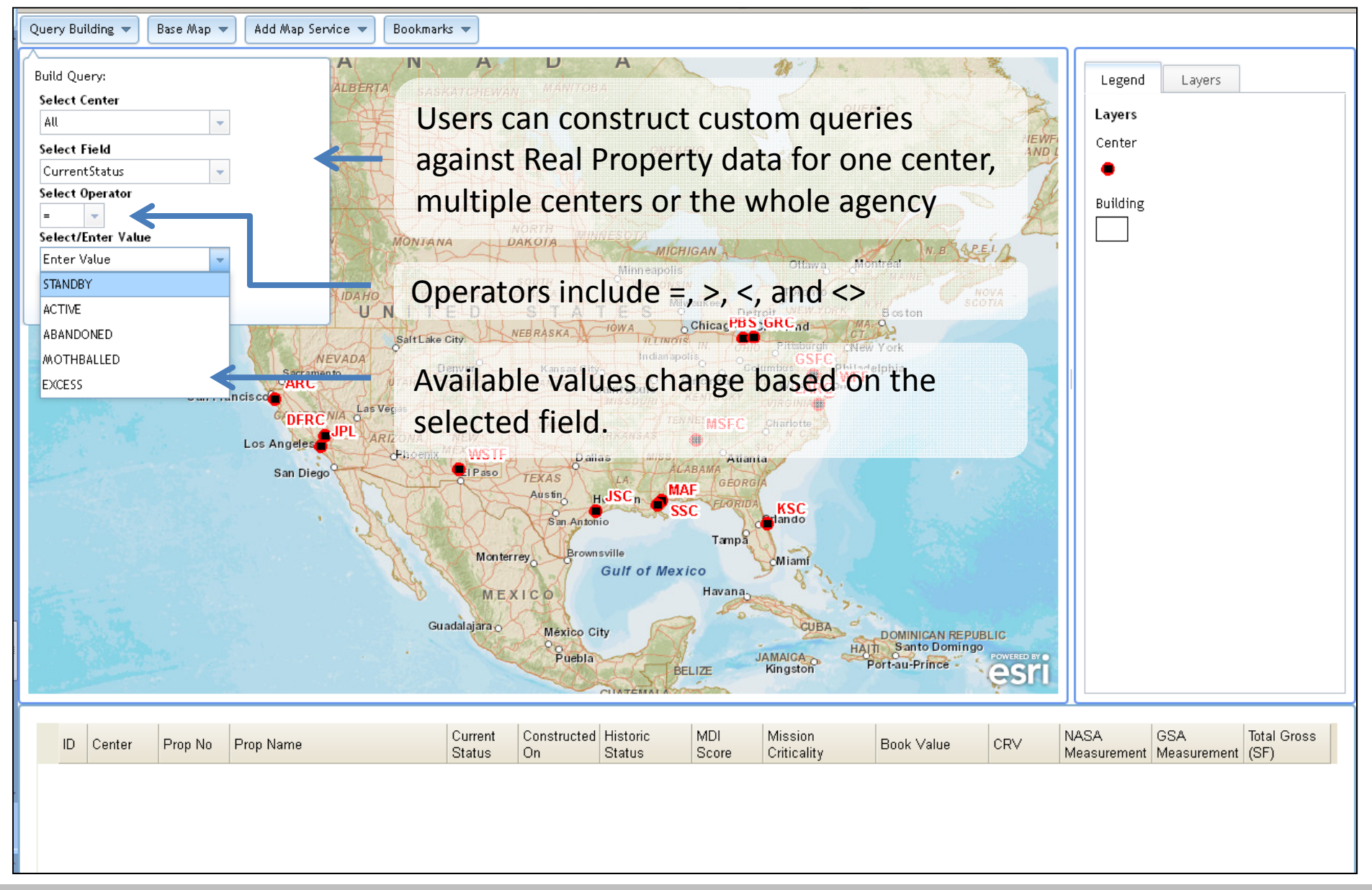

## Query Information Across NASA – Build Query Tool

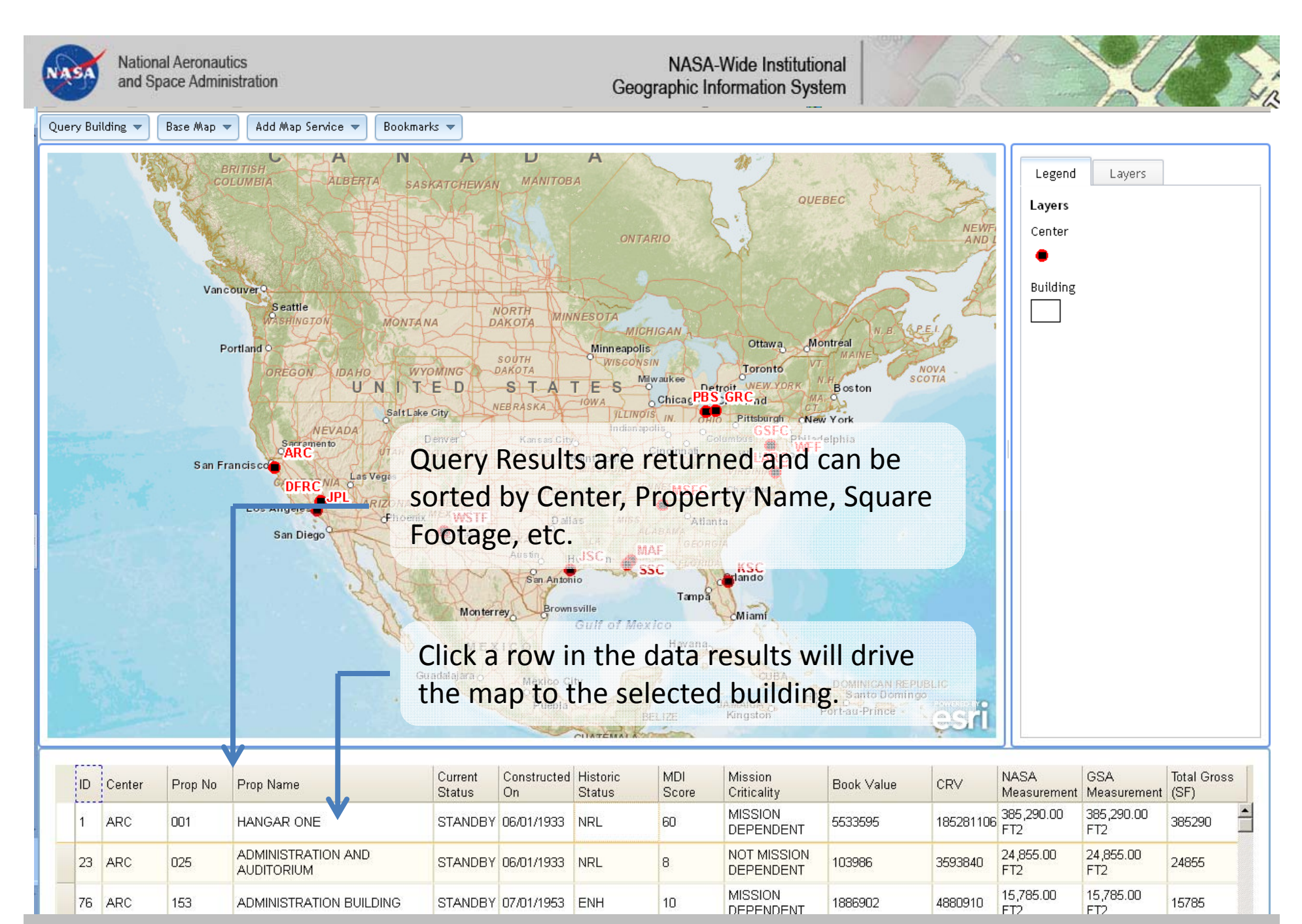

Query Information Across NASA – Query Results

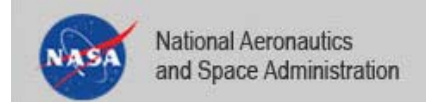

- Problem: The NASA-wide GIS Portal has been separated into different applications because NASA's data are represented in 14 different coordinate systems. Merging data from different parts of the country into <sup>a</sup> Geographic Coordinate System may compromise the integrity/accuracy of the data.
- **Solution:** In the new application, the center data are still published as separate map services. An enterprise map service containing data for the entire agency is used to perform queries then load the appropriate map service

Query Information Across NASA – Maintain Data Integrity

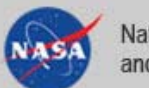

NASA-Wide Institutional Geographic Information System

Query Building Base Map Add Map Service = Bookmarks =

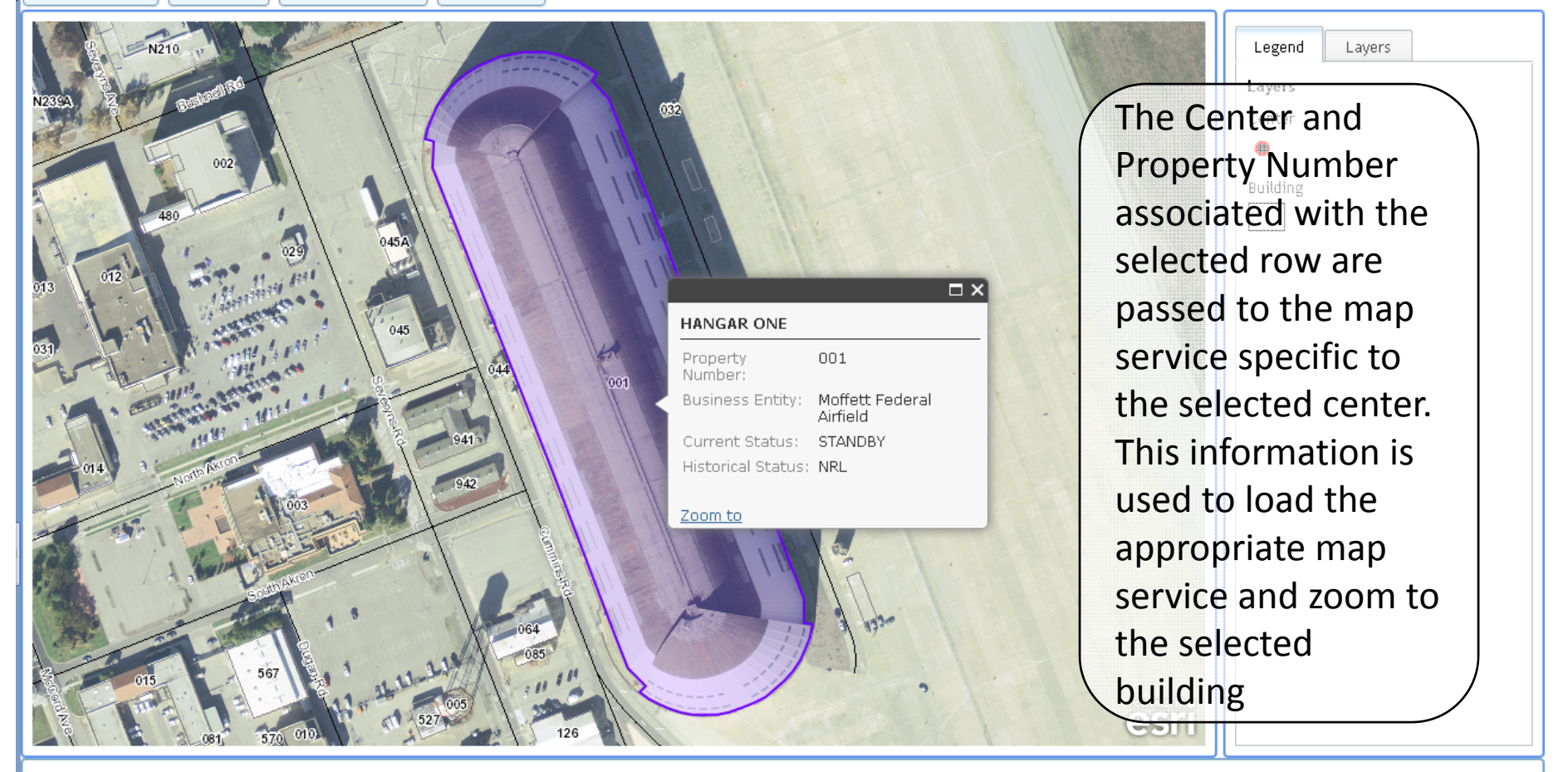

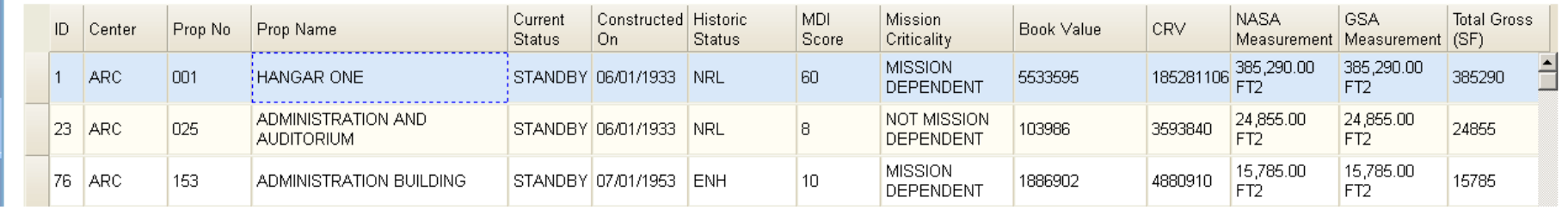

#### Query Information Across NASA – Go to Building

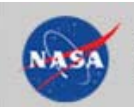

#### What is the NASA‐wide Institutional GIS

- T. **Example 2 Figure 10 Classification of Buildings based on Real Property Fields**
- Ξ Migration to the ArcGIS API for JavaScript
- Ξ Query Information Across NASA

#### ш **F** Search Data tied to Floor plans

- **Add Map Services from Local Sources**
- T. Support for Mobile Devices
- л Plans

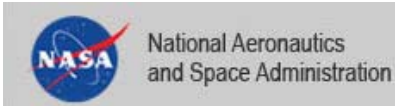

#### NASA-Wide Institutional Geographic Information System

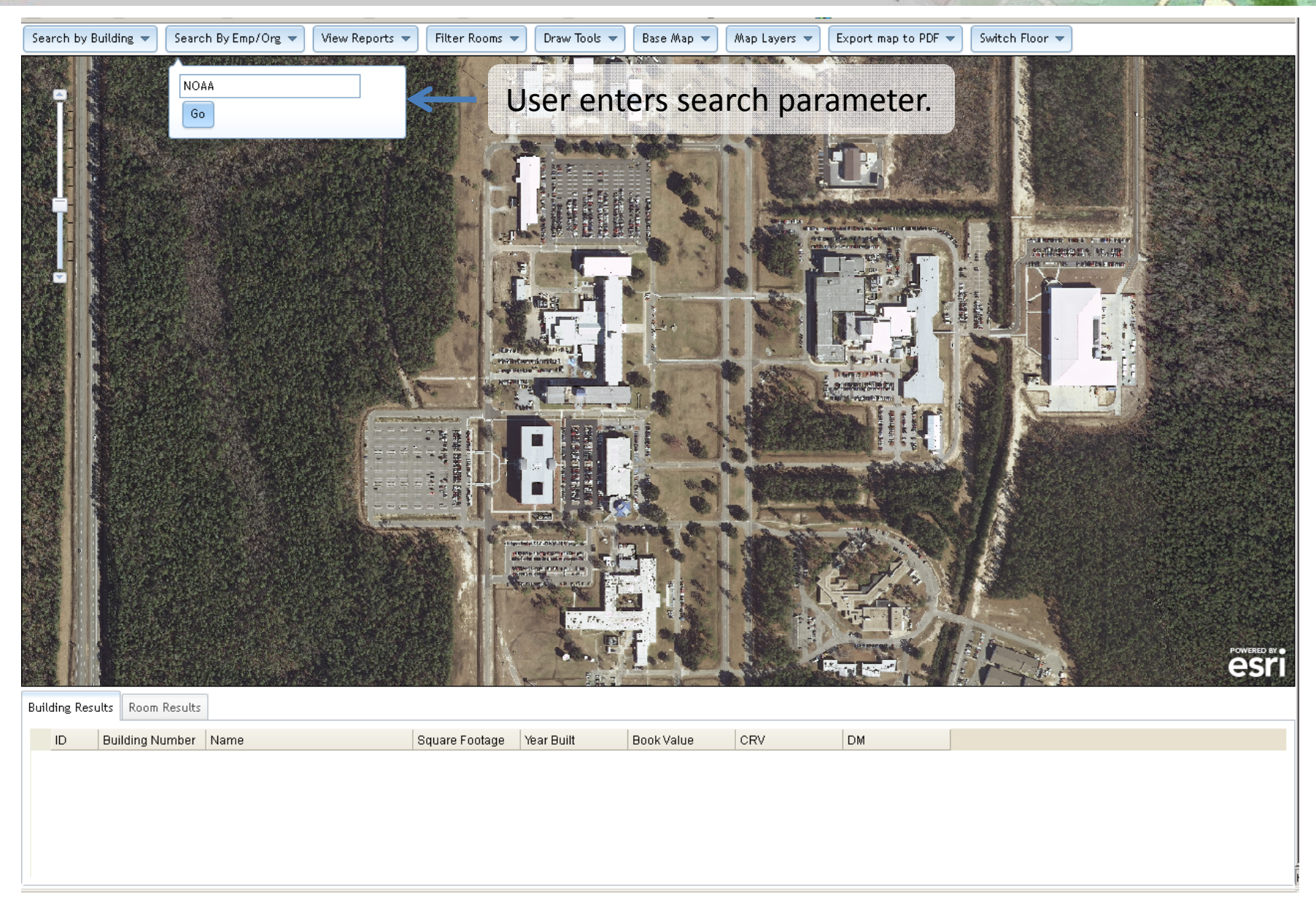

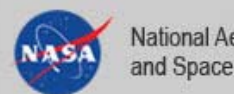

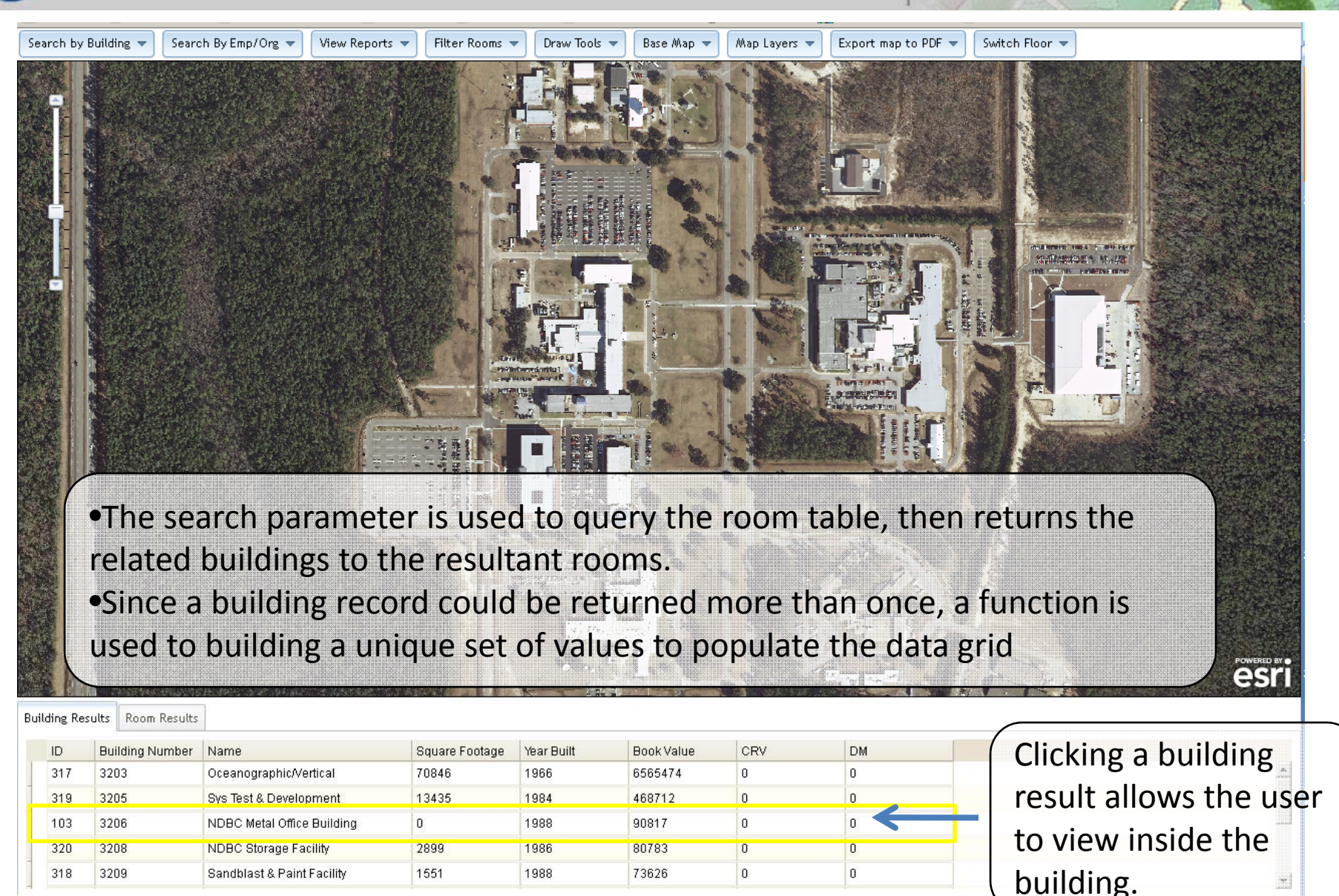

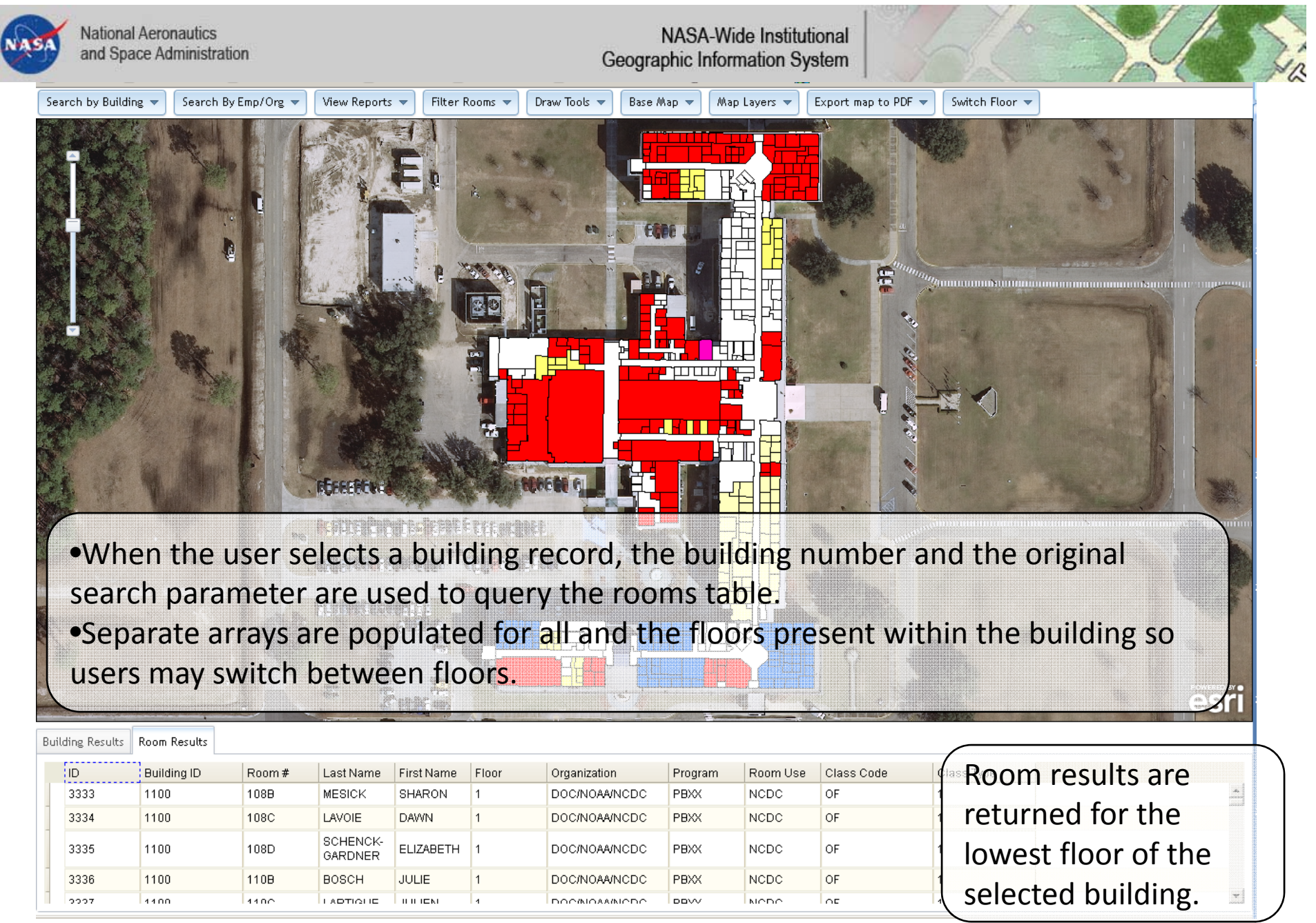

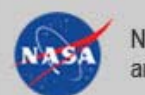

#### NASA-Wide Institutional Geographic Information System

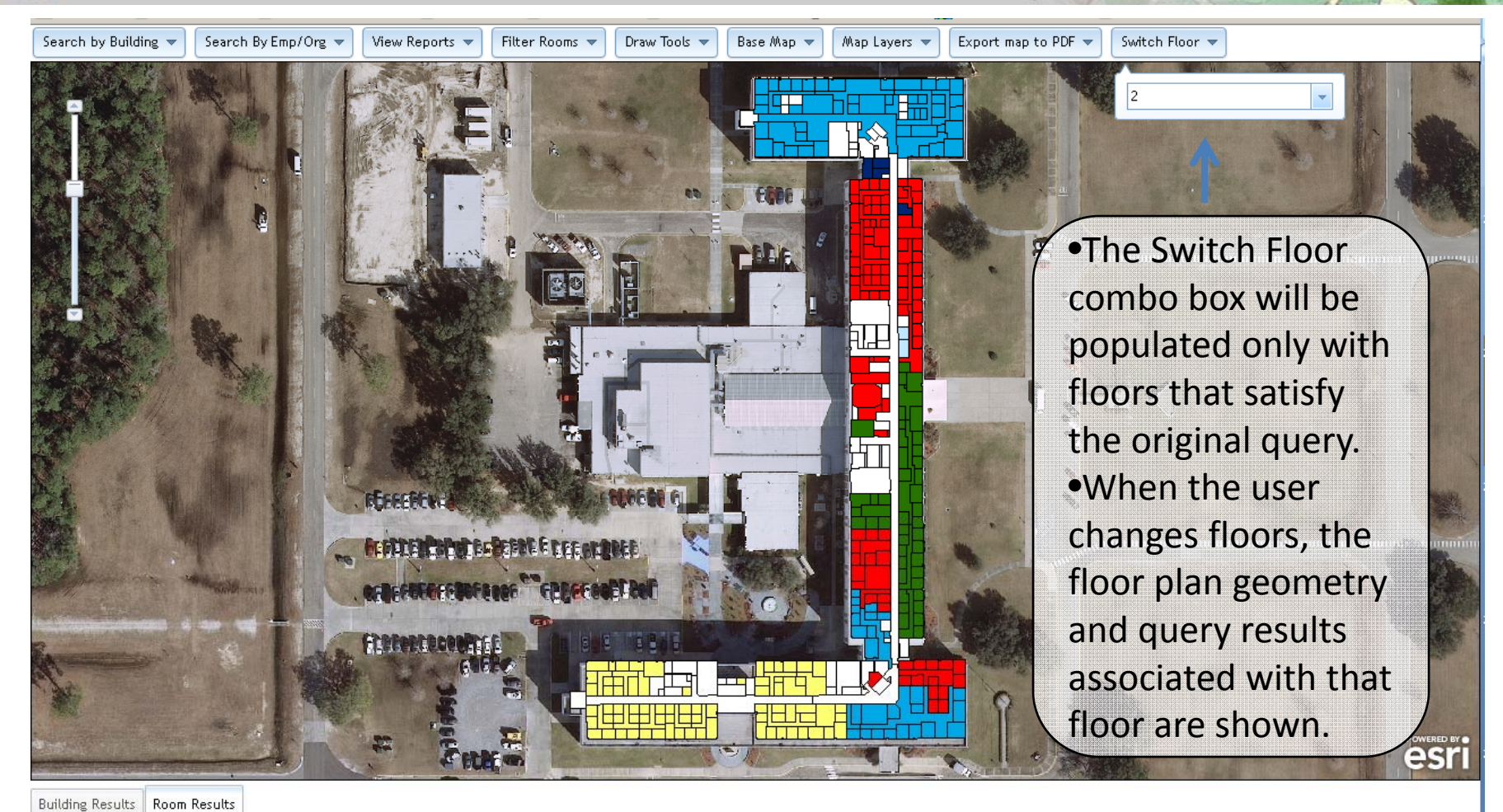

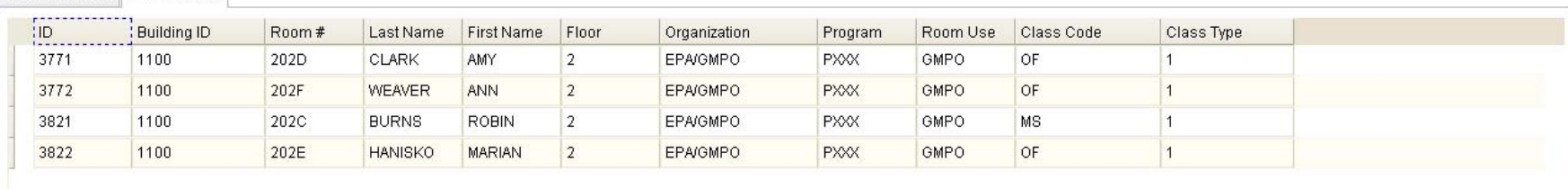

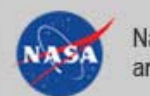

#### NASA-Wide Institutional Geographic Information System

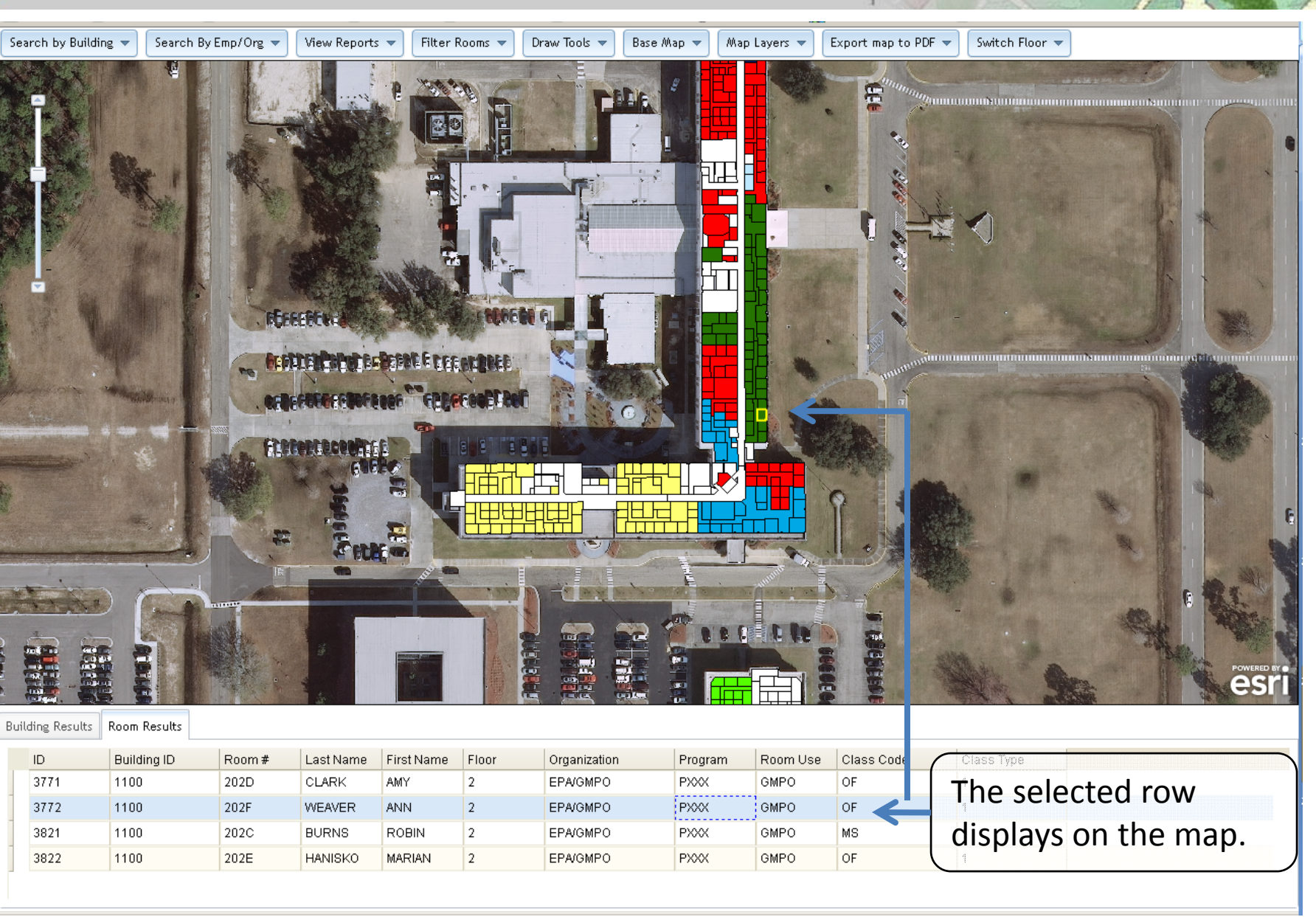

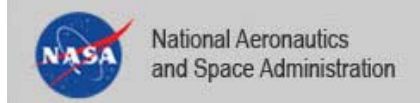

- $\blacksquare$ ■ This Data Search Example showed tenant/building occupancy information but it can also be used to show:
	- $\blacksquare$ Chemical Inventory
	- $\blacksquare$ Personal Property
	- IT/Jack Information
	- Assets/Equipment

## Search Data – Drill Down to Room Level ‐ Example

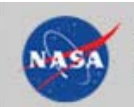

- What is the NASA‐wide Institutional GIS
- T. **Example 2 Figure 10 Classification of Buildings based on Real Property Fields**
- Ξ Migration to the ArcGIS API for JavaScript
- Ξ Query Information Across NASA
- u **Search Data tied to Floor plans** 
	- **Add Map Services from Local Sources**
	- П Support for Mobile Devices
	- л Plans

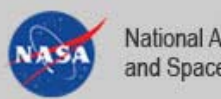

#### NASA-Wide Institutional Geographic Information System

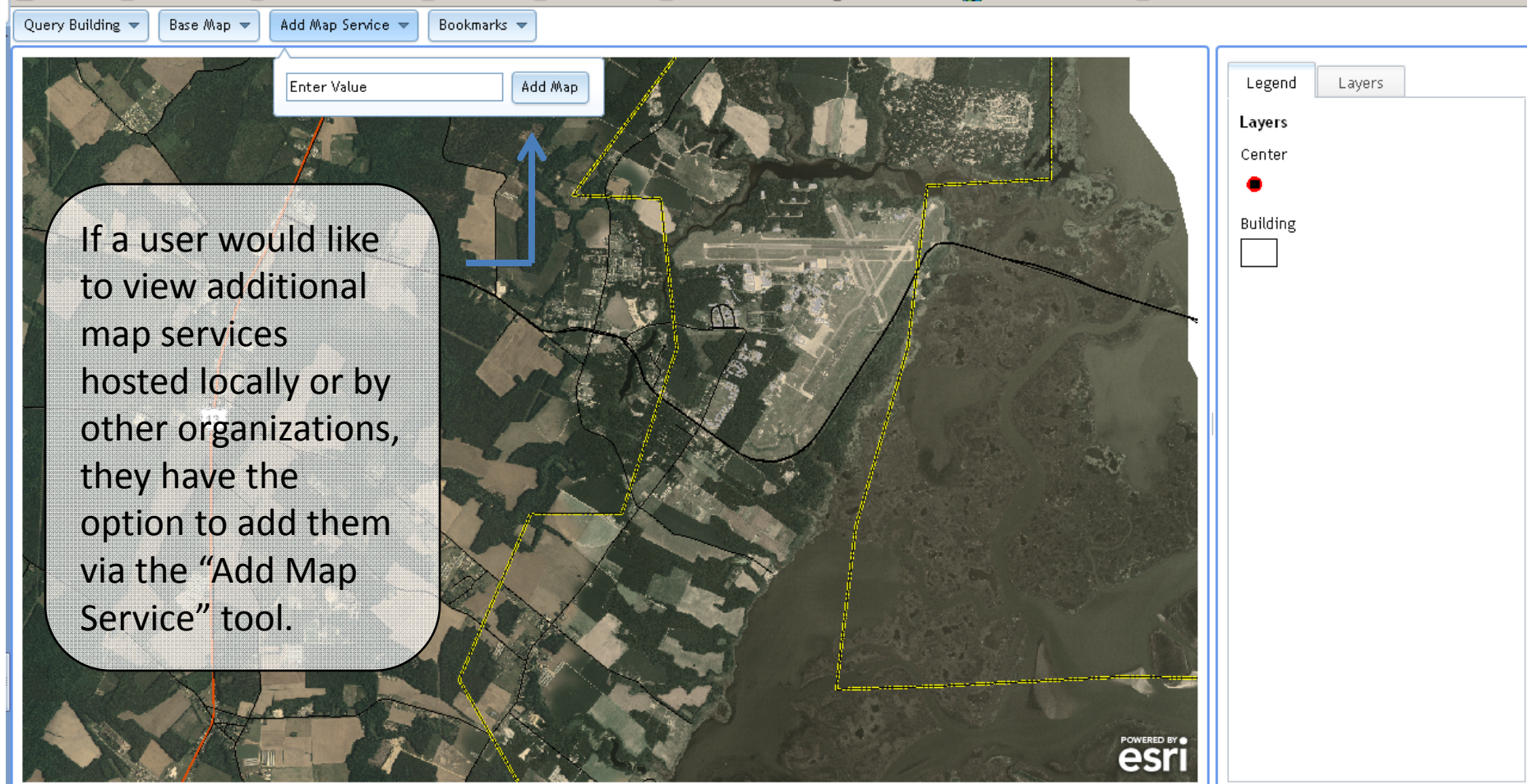

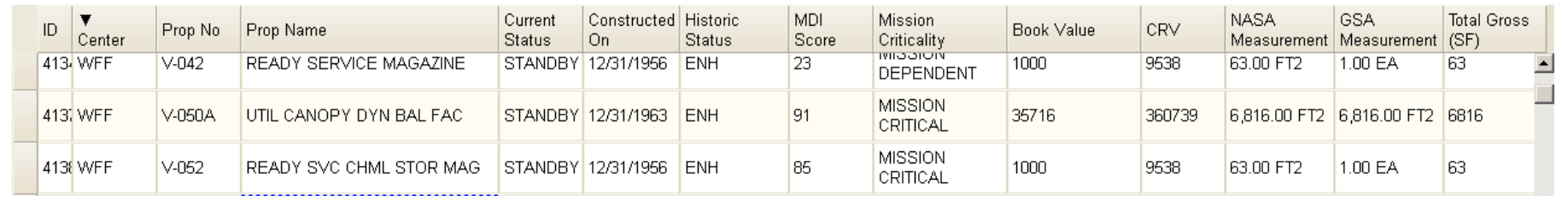

#### Add Map Services from Local or Other Sources

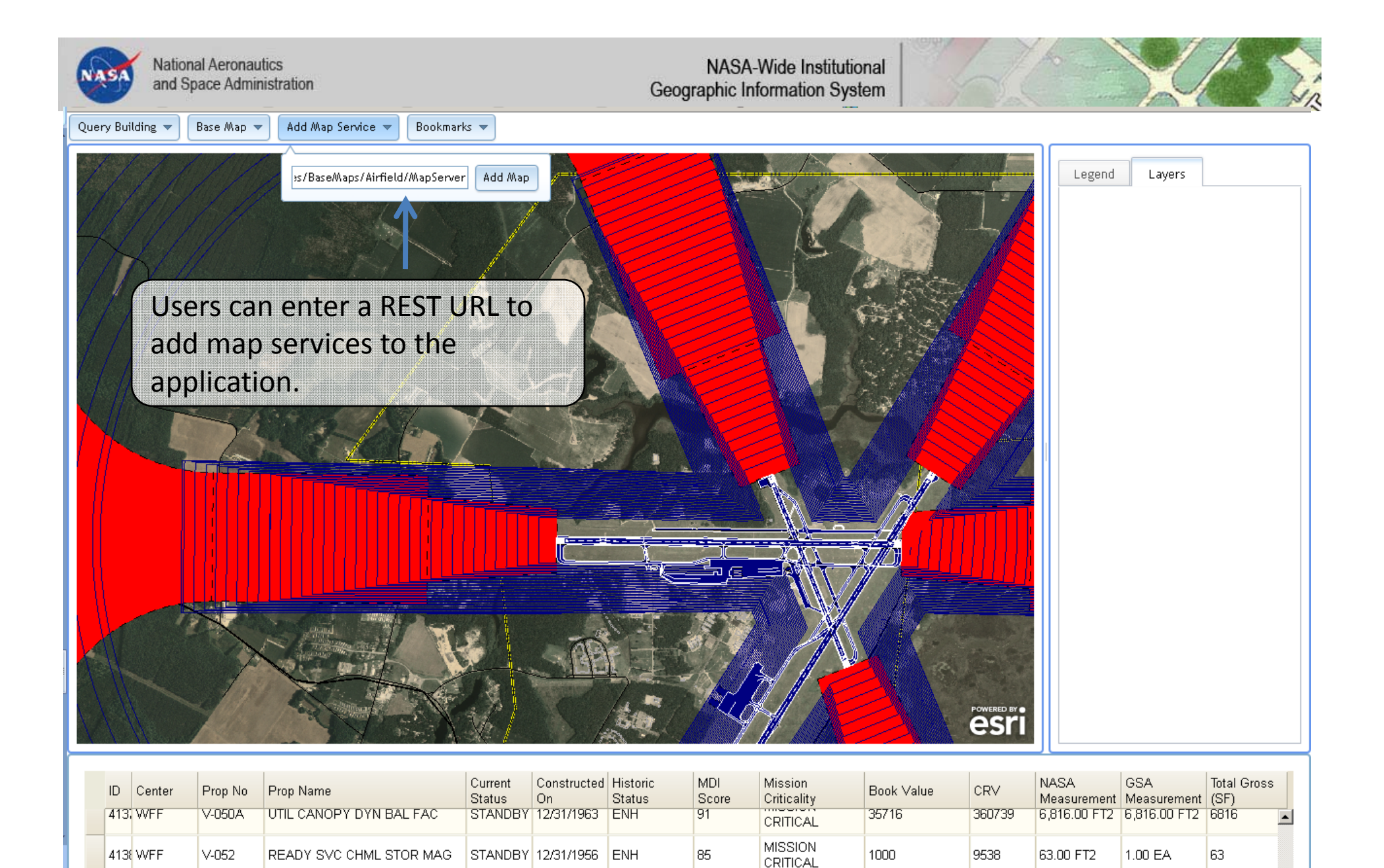

**MISSION** 

**DEPENDENT** 

110809

798604

5,920.00 FT2 1.00 EA

5920

35

#### Add Map Services from Local or Other Sources

ROCKET MOTOR READY STOR STANDBY 12/31/1963 ENH

414 WFF

V-080

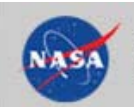

- What is the NASA‐wide Institutional GIS
- T. **Example 2 Figure 10 Classification of Buildings based on Real Property Fields**
- Ξ Migration to the ArcGIS API for JavaScript
- Ξ Query Information Across NASA
- u **Search Data tied to Floor plans** 
	- T. **Add Map Services from Local Sources**
	- **Support for Mobile Devices**
	- Plans

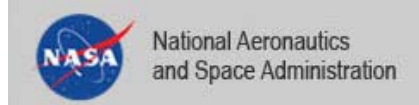

- Building identify capability on iPhone and iPad using <sup>a</sup> Mobile Sample provided as part of the ArcGIS API for **JavaScript**
- Agency Network can be accessed by establishing <sup>a</sup> VPN connection via the device

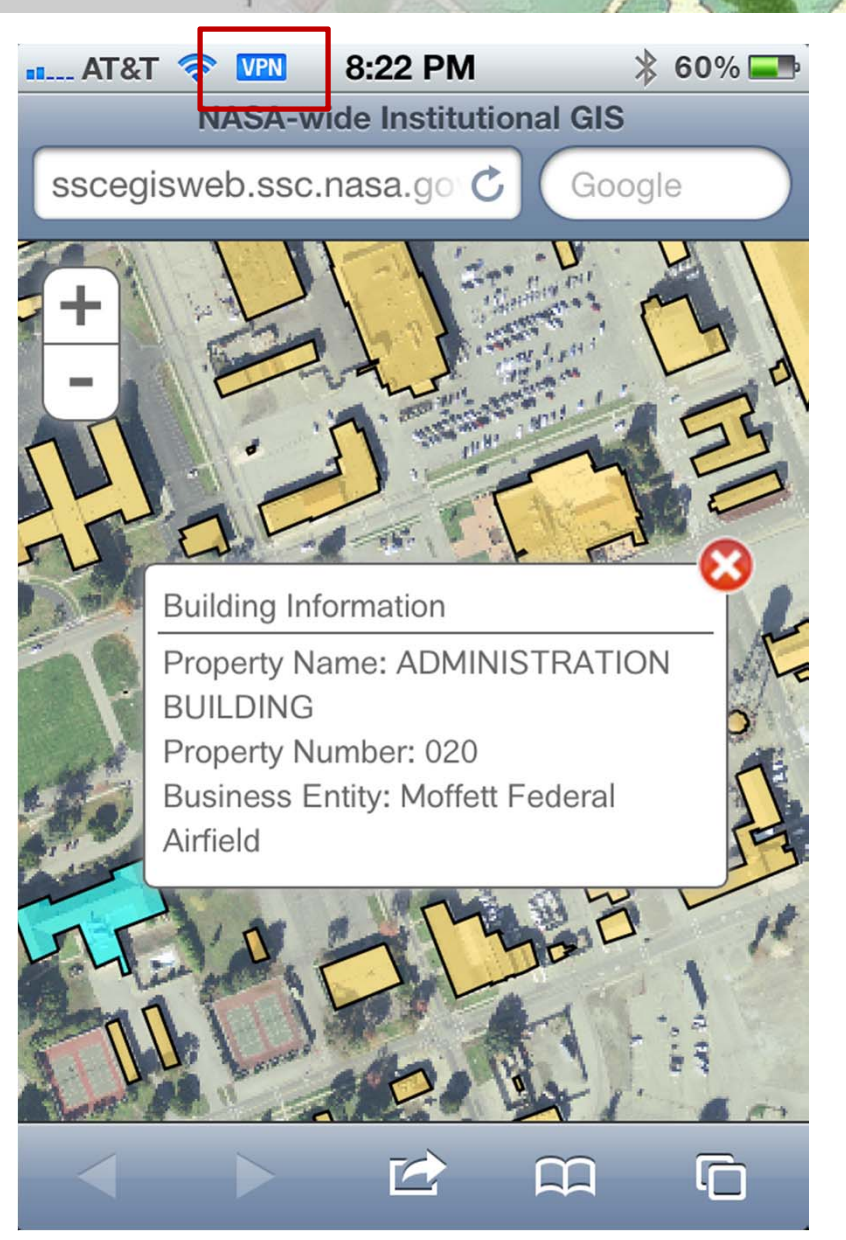

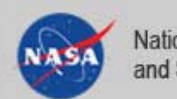

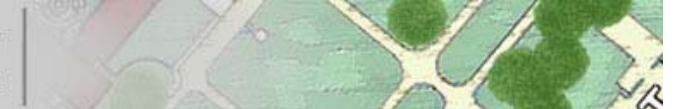

# **Demonstration**

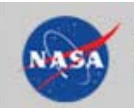

- What is the NASA‐wide Institutional GIS
- T. **Example 2 Figure 10 Classification of Buildings based on Real Property Fields**
- Ξ Migration to the ArcGIS API for JavaScript
- Ξ Query Information Across NASA
- u **Search Data tied to Floor plans** 
	- T. **Add Map Services from Local Sources**
- T. Support for Mobile Devices
- Ξ **Plans**

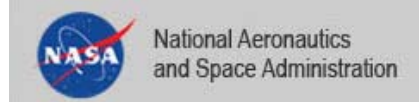

- Ξ Broader Support for Complex Queries
	- **Search capabilities for data from previous fiscal years**
	- **Compound Queries**
	- **U View results as report**
- $\blacksquare$  Explore the use of FRPP Data model and web templates to show metrics within the portal.
- $\blacksquare$ ■ Wider use of floor plan data to provide spatial context to databases.
- $\blacksquare$ **Increased functionality on mobile devices, more device** support.

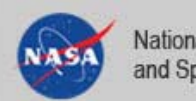

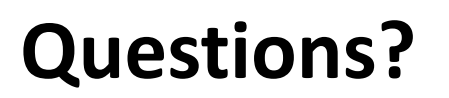

#### **Contact Information**

Kelly Boyd 228 ‐688 ‐2603 Kelly.A.Boyd@nasa.gov

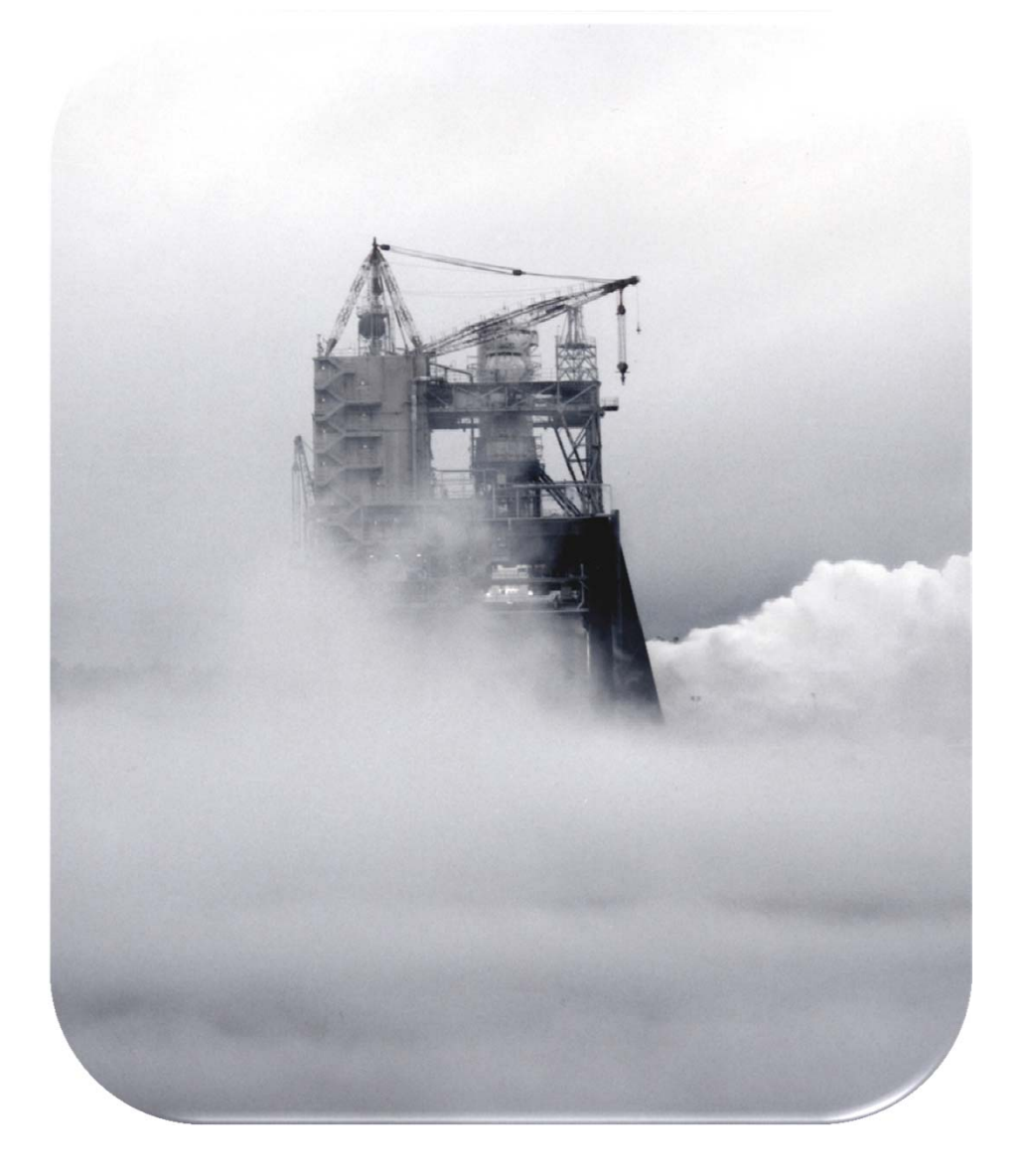